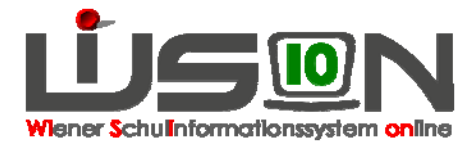

# **Stundentafeln in WiSion Tipps und Hinweise**

Die Stundentafel ist die Basis für die Erstellung einer LFV und Stundenplanung für die Beschulung und Beurteilung eines Kindes auf der entsprechenden Schulstufe und die Personalabrechnung.

## **Wie viele Stundentafeln werden benötigt?**

In WiSion gibt es zentral vorgegebene Stundentafelvorgaben, die den gesetzlichen Vorschriften entsprechen.

Diese Vorgaben müssen am Schulstandort den jeweiligen Erfordernissen angepasst werden. Manche Schulversuche/Projekte erfordern speziell darauf abgestimmte Stundentafeln.

Weiters sind für Integrationskinder jene Stundentafeln, nach denen sie beschult werden, erforderlich. In einzelnen Fällen kann auch eine Anpassung der vorgegebenen Stundentafel für Integrationskinder erforderlich sein.

Daher ist es durchaus möglich, dass an einem Schulstandort zeitgleich **mehrere** Stundentafeln in Verwendung sind.

In einer zentralen Stundentafelvorlage ist die Stundenanzahl für einen Gegenstand auf einer Schulstufe entweder "fix" oder in einem "von–bis-Rahmen" angegeben.

Bei der Definition der eigenen Stundentafel muss in den Spalten "Schule" die tatsächlich vorgesehene Stundenanzahl der Gegenstände auf der jeweiligen Schulstufe erfasst werden.

#### **Ausnahmefall "Spezialgegenstände":**

In den Bereichen der Gegenstandsarten Fördernde Maßnahmen (FöM), Betreuende Maßnahmen (BM) und Unterstützende Maßnahmen (UM) wird nicht die Anzahl der tatsächlich an der Schule gehaltenen Stunden eingetragen.

Für die hier zugeordneten "Spezialgegenstände" gibt es lediglich die Werte "0" und "1", die sinngemäß zu interpretieren sind mit:

 $1 \rightarrow$  "wird angeboten" (egal mit wie vielen Stunden, ob extra oder integrativ) oder

 $0 \rightarrow$  "wird nicht angeboten".

#### **Gegenstandsarten**

Bei der Bearbeitung einer Stundentafel ist es hilfreich, nach einzelnen Gegenstandsarten zu filtern. Dies erfolgt mittels der Auswahlliste "Anzeigen":

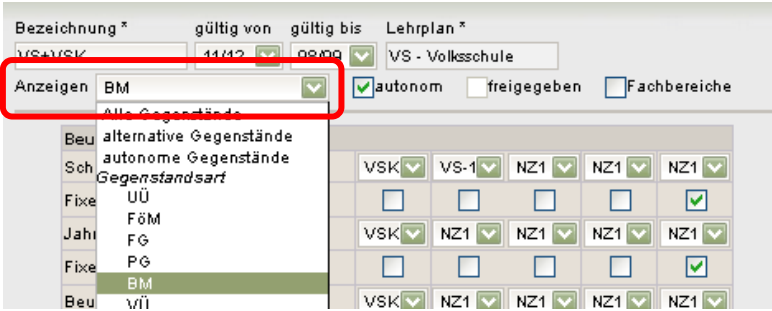

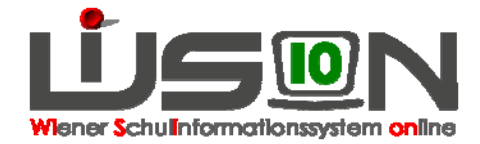

Eine Stundentafel in WiSion enthält:

- (1) die aus den Lehrplänen bekannten Gegenstandsarten
	- o *PG Pflichtgegenstände*: Die Gegenstandsbezeichnung eines Pflichtgegenstandes scheint bei Beurteilungen auf.
	- o *VÜ Verbindliche Übungen:*  Die Gegenstandsbezeichnung einer Verbindlichen Übung scheint bei Beurteilungen auf, auch bei integrativer Führung (z.B. "Verkehrserziehung" oder "Englisch" in der Grundstufe 1 in der VS, "Berufsorientierung" in der HS)
	- o *FG Freigegenstände:*  Die Gegenstandsbezeichnung eines Freigegenstandes scheint bei Beurteilungen auf.
	- o *UÜ Unverbindliche Übungen*  Die Gegenstandsbezeichnung einer Unverbindlichen Übung scheint bei Beurteilungen auf.
	- o *FB Fachbereiche bzw. LB Lernbereiche*  Die Bezeichnung eines Fachbereiches/Lernbereiches sowie die zugeordneten Gegenstände scheinen bei den Beurteilungen auf.
- (2) für die Abbildung von Unterricht, der nicht mit einer Gegenstandsbezeichnung im Zeugnis aufscheint, erforderliche "Gegenstandsarten"
	- o *FöM Fördernde Maßnahmen z.B. für Lese-/Deutschkompetenzförderung, Förderunterricht*
	- o *BM. Betreuende Maßnahmen z. B. für Frühaufsicht, Mittagsaufsicht, Lernzeit, Freizeit*
	- o *UM Unterstützende Maßnahmen z.B. für Unterrichtsarbeit von Sprachheillehrer/innen, Beratungslehrer/innen*

#### **A) Spezialgegenstände der Gegenstandsarten FöM und UM**

Die Spezialgegenstände der Gegenstandsarten FöM und UM können durch die Schulleitung nicht verändert werden. D.h. sie können nicht gelöscht werden und sind in allen Stundentafeln mit dem Wert  $.1$ "  $\rightarrow$  .wird angeboten" fix definiert.

Diese Vorgehensweise wurde gewählt, um zu gewährleisten, dass Stundentafeln möglichst lange gültig bleiben können und dadurch Arbeit erspart wird.

Am Beispiel erklärt:

Die UM "Präventive Förderung" dient der Erfassung von Stunden der Stütz- und Förderlehrer/innen. Wenn zum Zeitpunkt der Anlage einer Stundentafel an der Schule kein Stütz- bzw. Förderpersonal im Einsatz ist, könnte die Schulleitung dies als Anlass sehen, um diesen Gegenstand zu löschen und/oder den Wert "0"  $\rightarrow$  "wird nicht angeboten" einzutragen. Kommt nun in Folge Stütz- bzw. Förderpersonal an die Schule und arbeitet mit Kindern, die nach dieser Stundentafel unterrichtet werden, dann müsste die Stundentafel neu erstellt und ausgetauscht werden.

#### **B) Spezialgegenstände der Gegenstandsart BM**

Die Spezialgegenstände der Gegenstandsart BM können durch die Schulleitung definiert werden. D.h. es kann mit den Werten "0" bzw. "1"erfasst werden, ob sie für Kinder, die nach dieser Stundentafel unterrichtet werden, angeboten werden.

Für das Angebot dieser Gegenstände sind die zur Verfügung gestellten Personalressourcen relevant. Daher ist insbesondere an Schulen OHNE Betreuungsangebot zu überlegen, ob Aufsicht angeboten werden kann. Im Zweifelsfall wird empfohlen, jene Spezialgegenstände der Gegenstandsart BM, die nicht ausschließlich für Schulen mit Betreuungsangebot vorgesehen sind, mit dem Wert "1" $\rightarrow$  "wird angeboten" zu erfassen.

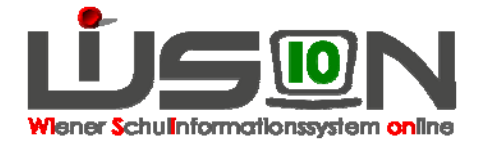

# **Reli**g**ionsunterricht**

"Religion" ist ein Pflichtgegenstand und kann daher nicht gelöscht werden.

In der Stundentafel ist Religion immer mit genau 2 Stunden pro Schulstufe erfasst. Dieser Wert kann nicht geändert werden.

Wenn diese 2 Stunden an der Schule nicht benötigt werden (zu wenige Anmeldungen), ist dies in der Lehrfächerverteilung/Stundenplanung zu berücksichtigen, nicht in der Stundentafel. (Diesbezügliche Warnungen können bei der Freigabe der Lehrfächerverteilung/Stundenplanung ignoriert werden).

#### **Schüler/innen, die**

- Angehörige einer eingetragenen religiösen Bekenntnisgemeinschaft sind,
- konfessionslos sind,
- weder einer gesetzlich anerkannten Kirche oder Religionsgesellschaft noch einer eingetragenen religiösen Bekenntnisgemeinschaft angehören, sich jedoch nicht als konfessionslos bezeichnen,

muss die Anmeldung zum Freigegenstand Religion ermöglicht werden, daher sind beim Freigegenstand Religion (FG Rel) ebenfalls 2 Stunden pro Schulstufe eingetragen. Wenn diese 2 Stunden an der Schule nicht benötigt werden (keine Anmeldungen), ist dies in der Lehrfächerverteilung/Stundenplanung zu berücksichtigen, nicht in der Stundentafel.

### **Schulautonome Gegenstände:**

Im Rahmen der Schulautonomie ist es jeder Schule erlaubt, schulautonome Gegenstände zu führen, dabei muss der gesetzlich vorgegebene Rahmen beachtet werden – vgl. Schulunterrichtsgesetz und Stundentafeln aus den Lehrplänen der einzelnen Schularten.

Schulautonome Gegenstände müssen dem Lehrplan entsprechen.

Die Gesamtanzahl der Unterrichtstunden für 4 Jahre eines Kindes / einer Klasse darf nicht über- oder unterschritten werden. Pflichtgegenstände müssen im gesetzlich vorgegebenen Rahmen erhalten bleiben und dürfen nicht gänzlich entfallen.

#### **In WiSion zu beachten:**

In den Stundentafeln von WiSion wird eine entsprechende Anzahl von autonom geführten Gegenständen zur weiteren Definition durch die Schule angeboten.

Die Bezeichnungen beginnen in der Kurzbezeichnung mit "a" und in der Gegenstandsbezeichnung mit "autonom".

z.B.: **aPG1 … autonomer Gegenstand 1, aPG2 … autonomer Gegenstand 2**

Da eine Bezeichnung aus dem oben beschriebenen Bereich **(1)** auf der Beurteilung aufscheint, muss bei autonomen Gegenständen die Bezeichnung durch die an der Schule geführte Bezeichnung ergänzt werden.

Menüpunkt Organisation Untermenüpunkt Stundentafeln  $\rightarrow$  Filter anwenden

Die zu bearbeitende Stundentafel öffnen (das ist eine Kopie der zentralen Vorlage einer Stundentafel mit autonomen Gegenständen)

**→ Klick auf die unterstrichene Bezeichnung des autonomen Gegenstandes (z.B. aPG1)** 

→ In der Detailansicht des Gegenstandes die Eigene Bez. und Eigene Kurzbez. des Gegenstandes an der Schule erfassen und speichern.

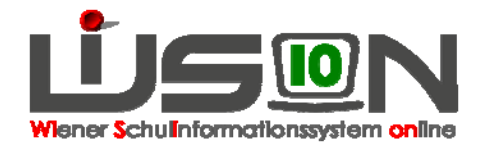

### **Integrativ geführte Gegenstände:**

Der Lehrplan sieht vor, dass einzelne Verbindliche Übungen auch integrativ unterrichtet werden können. Z.B. Verkehrserziehung in der VS, Berufsorientierung in der SekI. Bei der Verplanung von Verbindlichen Übungen (VÜ), die auch integrativ geführt werden können, ist daher …

… in der Stundentafel zu beachten:

- 1. Wird eine VÜ auf einer Schulstufe **nicht integrativ** unterrichtet, dann muss sie in der Stundentafel auf dieser Schulstufe mit dem entsprechenden Stundenausmaß erfasst werden. D.h. der Wert für das Stundenausmaß muss größer als Null sein.
- 2. Wird eine VÜ auf einer Schulstufe **integrativ** unterrichtet, dann muss sie in der Stundentafel auf dieser Schulstufe mit dem Wert "1" für das Stundenausmaß erfasst werden.
- 3. Wird eine VÜ auf einer Schulstufe **nicht** unterrichtet, dann muss sie in der Stundentafel auf dieser Schulstufe mit dem Wert "0" für das Stundenausmaß erfasst werden.
- … in der Lehrfächerverteilung zu beachten:
	- ad 1. Die VÜ wird in der Lehrfächerverteilung bei der unterrichtenden Lehrperson mit dem entsprechenden Kontingent verplant. Sie wird sowohl in der Lehrfächerverteilung als auch im Stundenplan ausgewiesen.
		- Sie scheint daher auch bei der Beurteilung auf.
	- ad 2. Die integrativ geführte VÜ wird in der Lehrfächerverteilung nicht verplant. Sie wird weder in der Lehrfächerverteilung noch im Stundenplan ausgewiesen. Sie scheint trotzdem bei der Beurteilung auf.
	- ad 3. Da das in der Stundentafel erfasste Stundenausmaß = 0 ist, kann die VÜ weder in der Lehrfächerverteilung noch im Stundenplan auf dieser Schulstufe verplant werden. Sie scheint daher nicht bei der Beurteilung auf.

#### **An Beispielen:**

1. Die VÜ Berufsorientierung wird in der Klasse 4A (8. Schulstufe) mit einer Wochenstunde **integrativ** unterrichtet.

In der Stundentafel wird der Wert "1" erfasst:

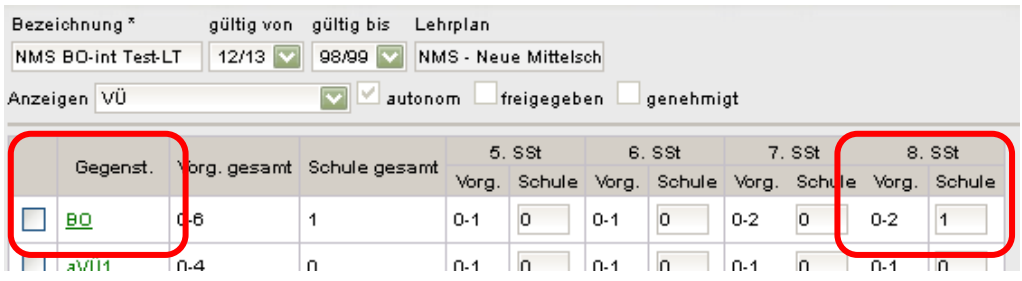

In der Lehrfächerverteilung und im Stundenplan wird diese Stunde *nicht* verplant. Eine allfällige Warnmeldung wird ignoriert.

2. Die VÜ Berufsorientierung wird in der Klasse 4A (8. Schulstufe) mit einer Wochenstunde unterrichtet.

In der Stundentafel wird die Anzahl der unterrichteten Stunden je Schulstufe erfasst, im Beispiel der Wert "1" auf der 8. Schulstufe:

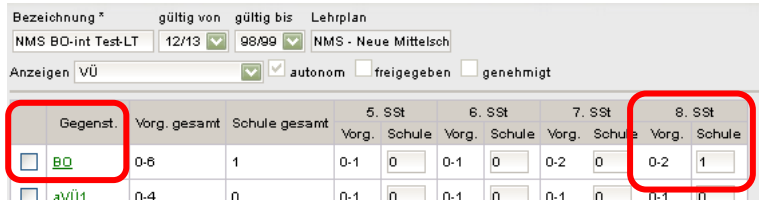

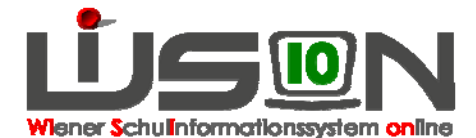

In der Lehrfächerverteilung der unterrichtenden Lehrperson werden die entsprechenden Einträge erfasst:

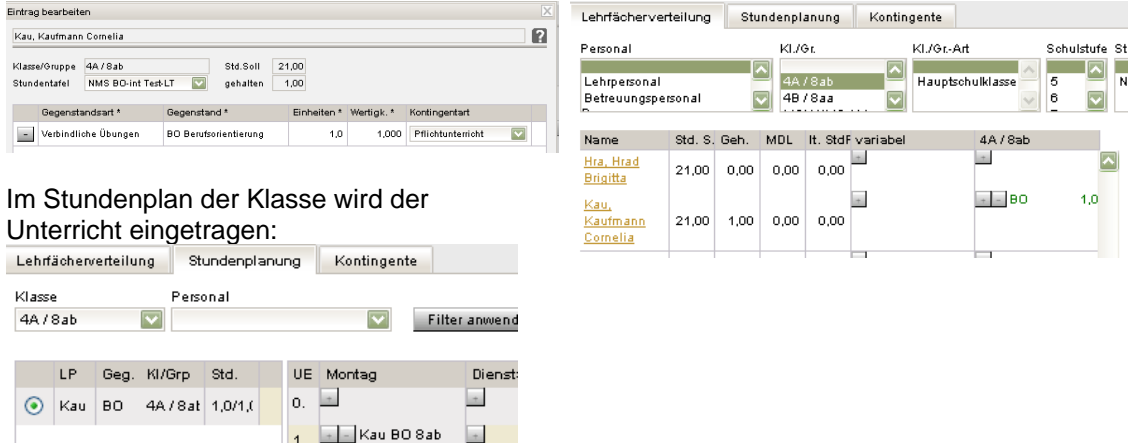

#### **Alternative Gegenstände**

 $\frac{1}{2}$ 

Alternative Gegenstände (oft als "Wahlpflichtfächer" bezeichnet) haben in der Detailansicht des Gegenstandes das Kontrollkästchen "alternativ" gesetzt.

 $\overline{ }$ 

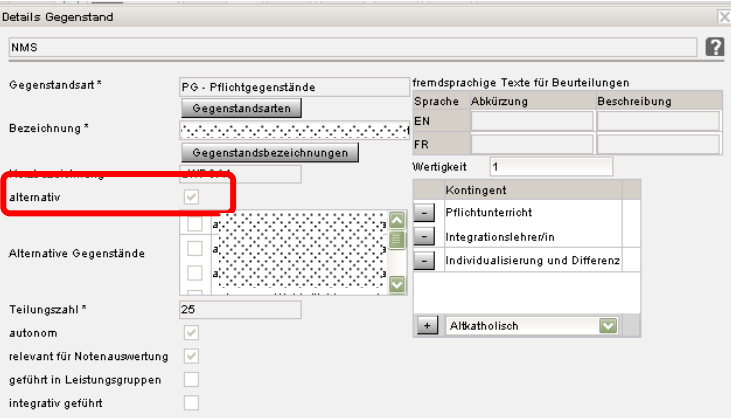

In der Stundentafel muss bei allen Gegenständen, die alternativ gewählt werden können, die gleiche Stundenanzahl je Schulstufe erfasst werden. Daher darf kein alternativer Gegenständen gelöscht werden. Auch dann nicht, wenn alle Kinder den gleichen Gegenstand gewählt haben.

#### **Autonome alternative Pflichtgegenstände**

Autonome und alternative Pflichtgegenstände sind schulautonome Gegenstände, die alternativ angeboten werden. Analog zu den alternativen PGs ("Wahlpflichtfächer") muss auch hier nicht jedes Kind jeden Gegenstand besuchen, sondern nur **einen** dieser zusammenhängenden (alternativen) Gegenstände.

Die Bezeichnungen beginnen in der Kurzbezeichnung mit "a" und in der Gegenstandsbezeichnung mit "autonom".

z.B.:

**aPGA1 … autonomer alternativer Pflichtgegenstand A1,** 

**aPGA2 … autonomer alternativer Pflichtgegenstand A2 aPGA3 … autonomer alternativer Pflichtgegenstand A3,** 

**aPGA4 … autonomer alternativer Pflichtgegenstand A4,** 

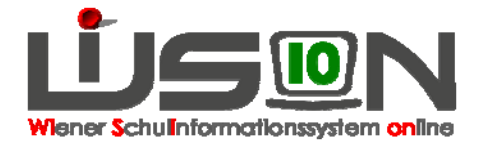

**aPGB1 … autonomer alternativer Pflichtgegenstand B1, aPGB2 … autonomer alternativer Pflichtgegenstand B2 aPGB3 … autonomer alternativer Pflichtgegenstand B3, aPGB4 … autonomer alternativer Pflichtgegenstand B4,** 

#### **…**

Auch autonome alternative Gegenstände haben in der Detailansicht des Gegenstandes das Kontrollkästchen "alternativ" gesetzt.

Hinweis: Die Bezeichnung aPG… beleibt im System für LFV/Stdpl erhalten, wird aber im Zeugnis mit der Eigenbezeichnung ausgewiesen.

Da eine Bezeichnung aus dem ganz oben genannten Bereich (1) auf der Beurteilung aufscheint, muss auch bei autonomen alternativen Gegenständen die Bezeichnung durch die an der Schule geführte Bezeichnung ergänzt werden.

In der Liste der alternativen Gegenstände sind jene ersichtlich, die jene Gruppe von Gegenständen bilden, aus dem einer zu wählen ist.

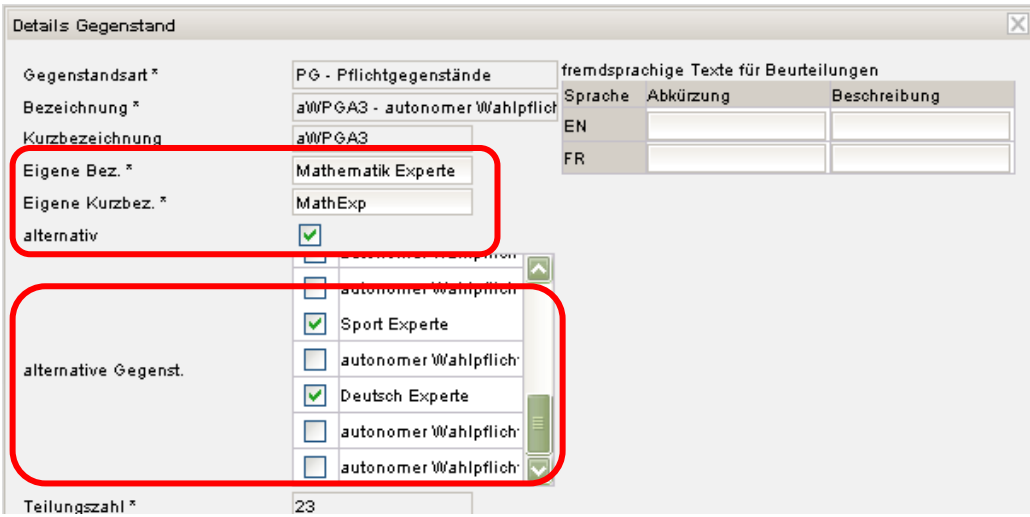

Menüpunkt Organisation Untermenüpunkt Stundentafeln  $\rightarrow$  Filter anwenden

Die zu bearbeitende Stundentafel öffnen (das ist eine Kopie der zentralen Vorlage einer Stundentafel mit autonomen Gegenständen)

Klick auf die unterstrichene Bezeichnung des autonomen Gegenstandes (z.B. **aPGA1,….)**

 $\rightarrow$  In der Detailansicht des Gegenstandes die Kurz- und die Bezeichnung des Gegenstandes an der Schule erfassen und speichern.

### **Fachbereiche**

In der PS und FMS erfolgt der Unterricht auch in Fachbereichen. Für die Definition von Stundentafeln ist in Bezug auf Fachbereiche nichts zusätzlich zu beachten.

Für autonome Fachbereiche gelten die Texte für autonome Gegenstände in Analogie.

#### **Lernbereiche**

Lernbereiche dienen lediglich der Zusammenfassung von Gegenständen in Beurteilungen. Für die Definition von Stundentafeln ist in Bezug auf Lernbereiche nichts zusätzlich zu beachten.

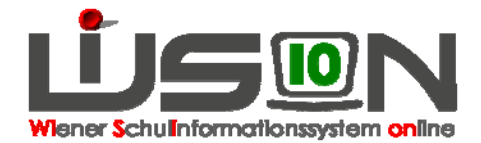

### **Welche Gegenstände löschen, welche nicht?**

**Gelöschte Gegenstände können nicht mehr wiederhergestellt werden!** (Wird ein Gegenstand irrtümlich gelöscht, muss mit der Arbeit an der Stundentafel erneut begonnen werden.) Daher gilt:

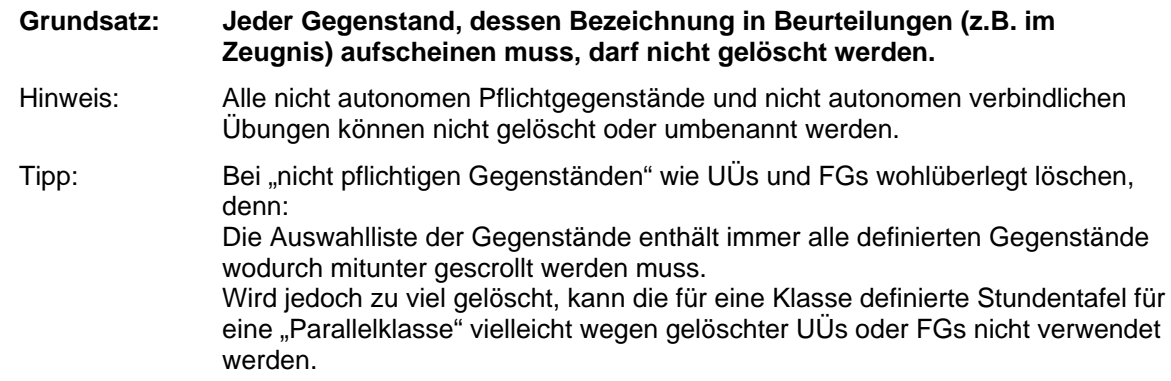

Hilfreich sind u.a. folgende "Regeln":

- o **Nicht benötigte autonome Pflichtgegenstände müssen gelöscht werden**, damit sie nicht in der Beurteilung aufscheinen.
- o Nicht benötigte FGs und UÜs **können** gelöscht werden, müssen es aber nicht.

Begründung: Nicht pflichtige Gegenstände werden in der Beurteilung nicht angeführt, wenn die Stundenanzahl mit "0" (Null) festgelegt ist. Dadurch ist es möglich, Stundentafeln, die sich lediglich im "nicht-pflichtigen-Angebot" unterscheiden, durch eine einzige Stundentafel abzubilden.

o Nicht benötigte Fachbereiche **können** gelöscht werden, müssen es aber nicht.

Begründung: Fachbereiche müssen in der Lehrfächerverteilung/Stundenplanung in so genannten Fachbereichsgruppen verplant werden. Für jeden Fachbereich, der an der Schule angeboten wird, muss es zumindest eine Fachbereichsgruppe geben. Ist ein/e Schüler/in einer Fachbereichsgruppe zugeordnet, wird bei Beurteilungen genau dieser Fachbereich angezeigt..

o "Spezialgegenstände" der Gegenstandsart "BM" **können nicht** gelöscht werden. Werden sie nicht benötigt, kann bei der Stundenanzahl der Wert "0"  $\rightarrow$  "wird nicht angeboten" erfasst werden.

Begründung: Bei Betreuungsgegenständen wird die Anzahl der tatsächlich angebotenen Stunden erst in der Lehrfächerverteilung/Stundenplanung erfasst. Wird eine bereits definierte Stundentafel zu einem späteren Zeitpunkt lediglich um ein Betreuungsangebot (z.B. Frühaufsicht) erweitert benötigt, kann daher die bereits in allen anderen Bereichen definierte Stundentafel kopiert und bzgl. des Betreuungsgegenstandes abgeändert werden.

- o "Spezialgegenstände" der Gegenstandsart "FM" können nicht gelöscht werden. Sie sind bzgl. der Anzahl der Stunden auf jeder Schulstufe mit dem Wert 1 erfasst.  **Werden sie an der Schule nicht benötigt/angeboten, sind sie in der Lehrfächerverteilung/Stundenplanung nicht zu verplanen.**
- o "Spezialgegenstände" der Gegenstandsart "UM" **können nicht** gelöscht werden.  **Werden sie an der Schule nicht benötigt/angeboten, sind sie in der Lehrfächerverteilung/Stundenplanung nicht zu verplanen.**

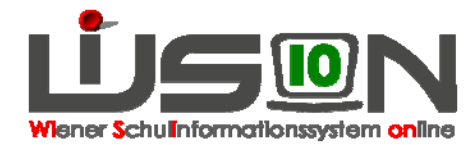

#### **Welche Stundenanzahl ist einzutragen?**

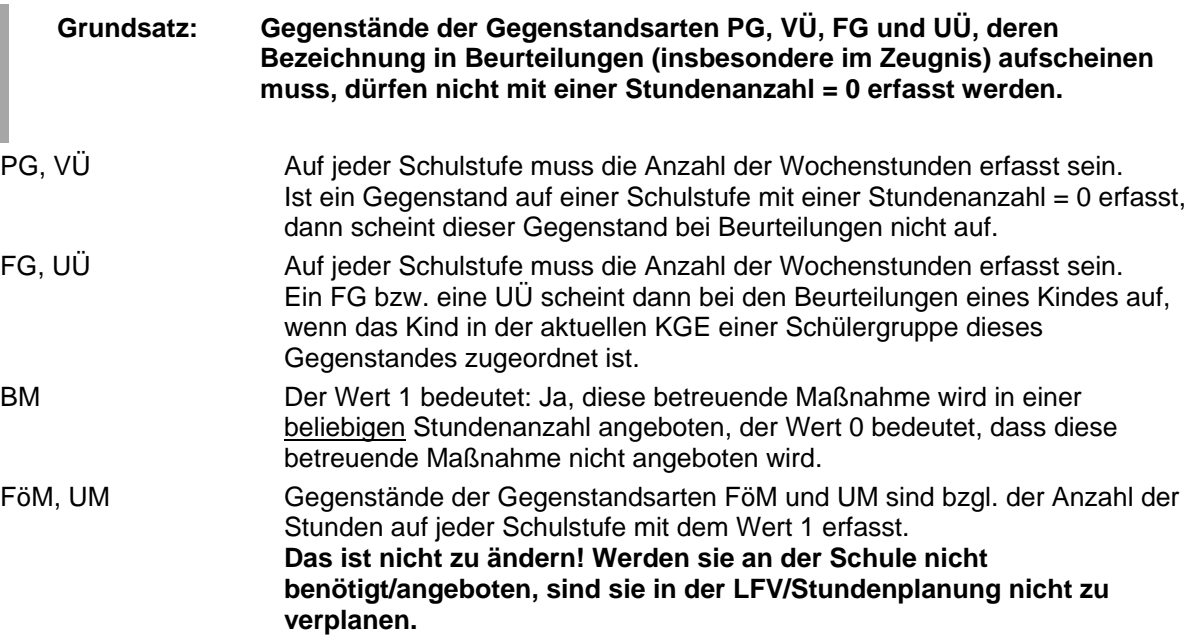

#### **Fördernde Maßnahmen**

Im Zusammenhang mit fördernden Maßnahmen gibt es die folgenden Gegenstandsbezeichnungen:

- o Förderunterricht
	- z.B. für Förderkurse, Lerncoaching, Begabungsförderung

Mit der Gegenstandsbezeichnung "Förderunterricht" sind in der

Lehrfächerverteilung/Stundenplanung ALLE Stunden von Förderunterricht zu verplanen, außer sie fallen in den Bereich der "Lese-/Deutschkompetenzförderung".

Dabei ist darauf zu achten, dass jeweils das zutreffende Kontingent ausgewählt wird.

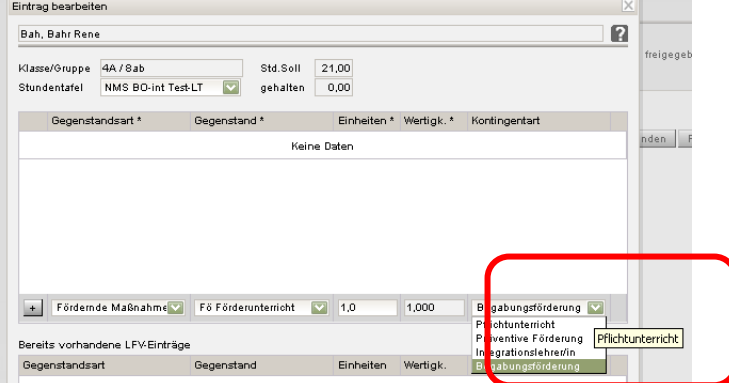

- o Lese-/Deutschkompetenzförderung
	- Hinweis: Mit dem Gegenstand "Lese-/Deutschkompetenzförderung" werden auch Integrationslehrer/innen verplant, wenn sie als Unterstützung der LDK-Lehrperson gemeinsam mit dieser eine Schülergruppe unterrichten.

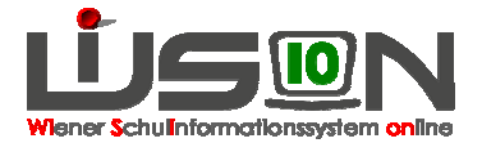

#### **Betreuende Maßnahmen**

- Hinweis: Ändert sich eine Stundentafel im Hinblick auf das Betreuungsangebot so muss deswegen keine neue Stundentafel definiert werden.  $\rightarrow$  Bei Betreuungsgegenständen kann der Wert für die Anzahl der Stunden auch nach Freigabe der Stundentafel noch von "0" auf "1" und umgekehrt verändert werden.
- Hinweis: Für Klassen **mit** Betreuungsangebot und solche **ohne** Betreuungsangebot müssen wenn die Stundentafel in Bezug auf die anderen Gegenstände und deren Stundenausmaß völlig ident ist - nicht unterschiedliche Stundentafeln definiert werden.
	- Begründung: Für **Klassen ohne Betreuungsangebot** müssen die in der Stundentafel abgebildeten betreuenden Maßnahmen bei der Lehrfächerverteilung und Stundenplanung nicht verplant werden. Diesbezügliche Warnmeldungen dürfen ignoriert werden.
	- Vorteil/Nachteil: Die o.a. Vorgehensweise der Verwendung einer gemeinsamen Stundentafel (=Vorteil) hat den Nachteil, dass bei allen Masken, in denen Gegenstände ausgewählt werden, die Auswahlliste der Gegenstände auch die betreuenden Maßnahmen enthält.

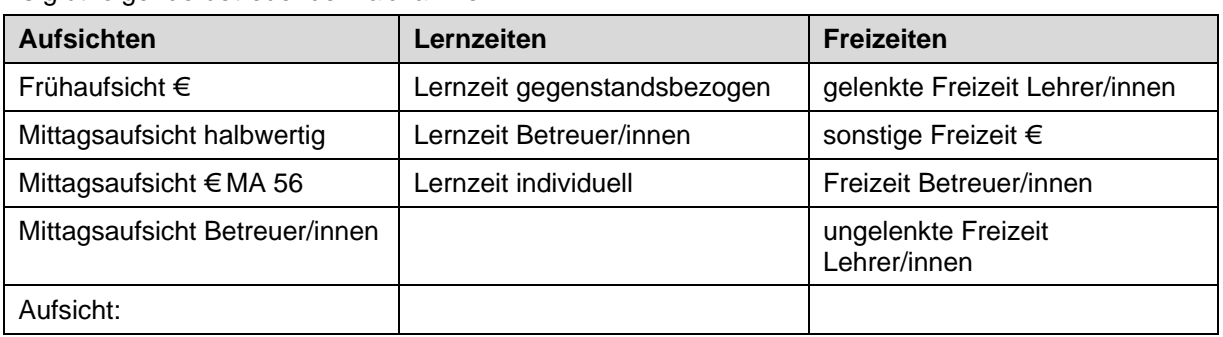

Es gibt folgende betreuende Maßnahmen:

o Aufsicht:

Für die Aufsicht von Schüler/innen, die an einem Pflichtunterricht (z.B. Religion) nicht teilnehmen (können). Die Stunden für eine derartige Aufsicht müssen aus der Kontingentart "Pflichtunterricht" abgedeckt werden.

### **Unterstützende Maßnahmen**

Im Zusammenhang mit "Unterstützenden Maßnahmen" gibt es die folgenden Gegenstandsbezeichnungen:

o Ambulante Betreuung:

z.B. für Stunden von mobilen Lehrer/innen für Hör-, Seh- und Körperbehinderung, Hauslehrer/innen und Reintegrationslehrer/innen der SHE, Sprachheillehrer/innen, Lehrer/innen des Mobilen Motorikteams, mobilen Lehrer/innen für schwerstbehinderte Kinder (Kontingentart: Ambulante Betreuungsmaßnahmen)

- o Sozial emotionale Betreuung z.B. für Stunden von Beratungslehrer/innen, Psychagog/inn/en (Kontingentart: Ambulante Betreuungsmaßnahmen)
- o Präventive Förderung: z.B. für Stunden von Stütz- und Förderlehrer/innen (Kontingentart: Präventive Förderung)
- o Fremdsprl. Zusatzangebot : z.B. für "Nessie"-Stunden, VBS, GEPS (Kontingentarten: Native GEPS, Vienna Bilingual Schooling, Native English Speaker Support in Edukation)

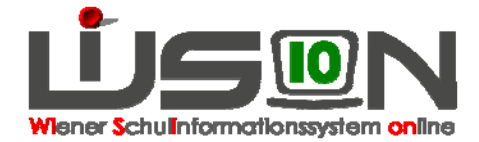

- o Projekt Soziales Lernen z.B. für Sozialarbeit (Kontingentart: Soziales Lernen)
- o Nahtstellenbetreuung z.B. für Stunden von Nahtstellenbetreuer/innen (Kontingentart: präventive Förderung, Begabungsförderung, pädagogisch administrative Tätigkeit)
- o Begleitunterricht: z.B. für Begleitunterricht (Kontingentart: Interkulturelles Lernen)
- o Sprachförderkurs: Für Sprachförderkurse von a/o-Kindern mit Sprachkompetenzstufe A oder B, Alphabetisierungskurse, "Neu in Wien"-Kurse (Kontingentarten: Sprachförderung, Sprachförderung zentral)
- Hinweis: Die Personalstunden für unterstützende Maßnahmen werden in der Lehrfächerverteilung/Stundenplanung zweckmäßig als "variable" Einträge erfasst.
- Hinweis: Inhaltliche Fragen bzgl. der Festlegung, welche Lehrperson eine Unterrichtsstunde aus welchem Kontingent abgedeckt bekommt, sind mit der zuständigen Dienstaufsicht (BSI/n) zu klären.

## **Fragen zum Thema Stundentafel**

Stundentafeln haben in WiSion eine zentrale Bedeutung. Von einer inhaltlich richtig erstellten Stundentafel hängen u.a. folgende Dinge ab:

- Gegenstandsbezeichnungen für die Beurteilungen eines Kindes (z.B. Zeugnis)
- Lehrfächerverteilung  $\rightarrow$  korrekte Besoldung des Personals; Rechtfertigung des Dienstpostenplans (früher als "Controlling" bezeichnet), Rechtfertigung des über das Unterrichtsstundenausmaß hinausgehenden Stundenkontingentes einer Schule
- einzelne Bildok-Meldedaten (z.B. Fremdsprachenunterricht, bilingualer Unterricht)

Sollte dieses Handout nicht ausreichend verständlich formuliert sein, wenden Sie sich mit Ihren Fragen an Ihre zuständigen Ansprechpersonen.

- Bei Fragen zur Benutzung von WiSion wenden Sie sich an Ihre IB-Betreuungsperson. Dazu gehören z.B. folgende Fragestellungen: Wie lösche ich ein UÜ aus der Stundentafel? Wie erfasse ich die Stundenwerte für eine Schulstufe?
- Bei inhaltlichen Fragen zu den an Ihrer Schule verwendeten Stundentafel wenden Sie sich an Ihre IK.

Darüber hinaus wird es vermutlich von Vorteil sein, Fragestellungen und dazu erhaltene Antworten in einem Forum auszutauschen und anderen Schulleiter/inne/n zur Verfügung zu stellen. Es wird ersucht, dafür die Moodle-Plattform "WiSion-Info" zu verwenden: http://moodle.lehrerweb.at/

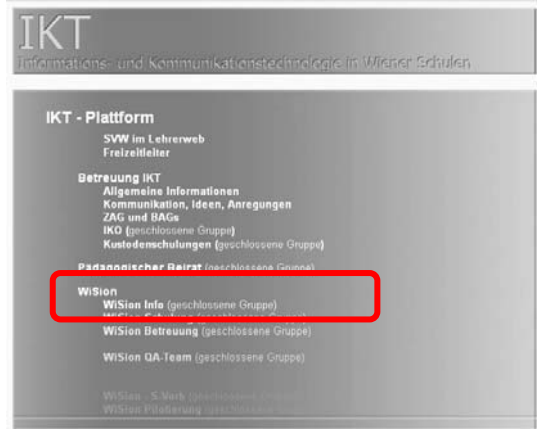